Sviluppo di Applicazioni Web con Java 2 Enterprise Edition

Ivan Scagnetto

Dipartimento di Matematica e Informatica

**http://www.dimi.uniud.it/scagnett**

**scagnett@dimi.uniud.it**

Applicazioni Web (Web Application)

- Sono applicazioni utilizzabili mediante il web browser: l'HTML sostituisce la classica GUI.
- Permettono di eseguire dei programmi su un server.
- Esempi:
	- Web mail
	- Commercio elettronico

# Java 2 Enterprise Edition

- •E' la release di Java che permette di costruire applicazioni Web.
- • Componenti di J2EE:
	- **Servlet**
	- **JSP (Java Server Pages)**
	- **JDBC (Java DataBase Connectivity)**
	- Supporto per XML
	- RMI (Remote Method Invocation)
	- CORBA (Common Object Request Broker Access)
	- JNDI (Java Naming and Directory Interface)
	- –JMS (Java Message Service)
	- –JavaMail
	- EJB (Enterprise Java Beans)

–…

# Bibliografia

• Wrox team

*Professional Java Server Programming – J2EE 1.3 Edition*

Wrox 2001

• David Flanagan, Jim Farley, William Crawford *Java Enterprise in a Nutshell (2nd Edition)* O'Reilly 2002

#### Java Servlet

- Una Java servlet è un'estensione del server, ovvero, una classe Java che può essere caricata dinamicamente per estendere le funzionalità del server.
- Di solito le servlet sono utilizzate nei web server (in modo da fornire un'alternativa agli script CGI).
- Le servlet girano in una JVM sul server, quindi sono sicure e portabili.
- A differenza delle applet **non richiedono** alcun supporto per Java nel web browser.

# Vantaggi delle Servlet

- Tutte le richieste alle servlet vengono implementate come thread distinti all'interno dello stesso processo: ne derivano **efficienza** <sup>e</sup>**scalabilità**.
- Le servlet sono **portabili**:
	- $-$  da un sistema operativo ad un altro;
	- da un web server ad un altro (tutti i principali web server supportano le servlet).

#### Java Servlet e Web Server

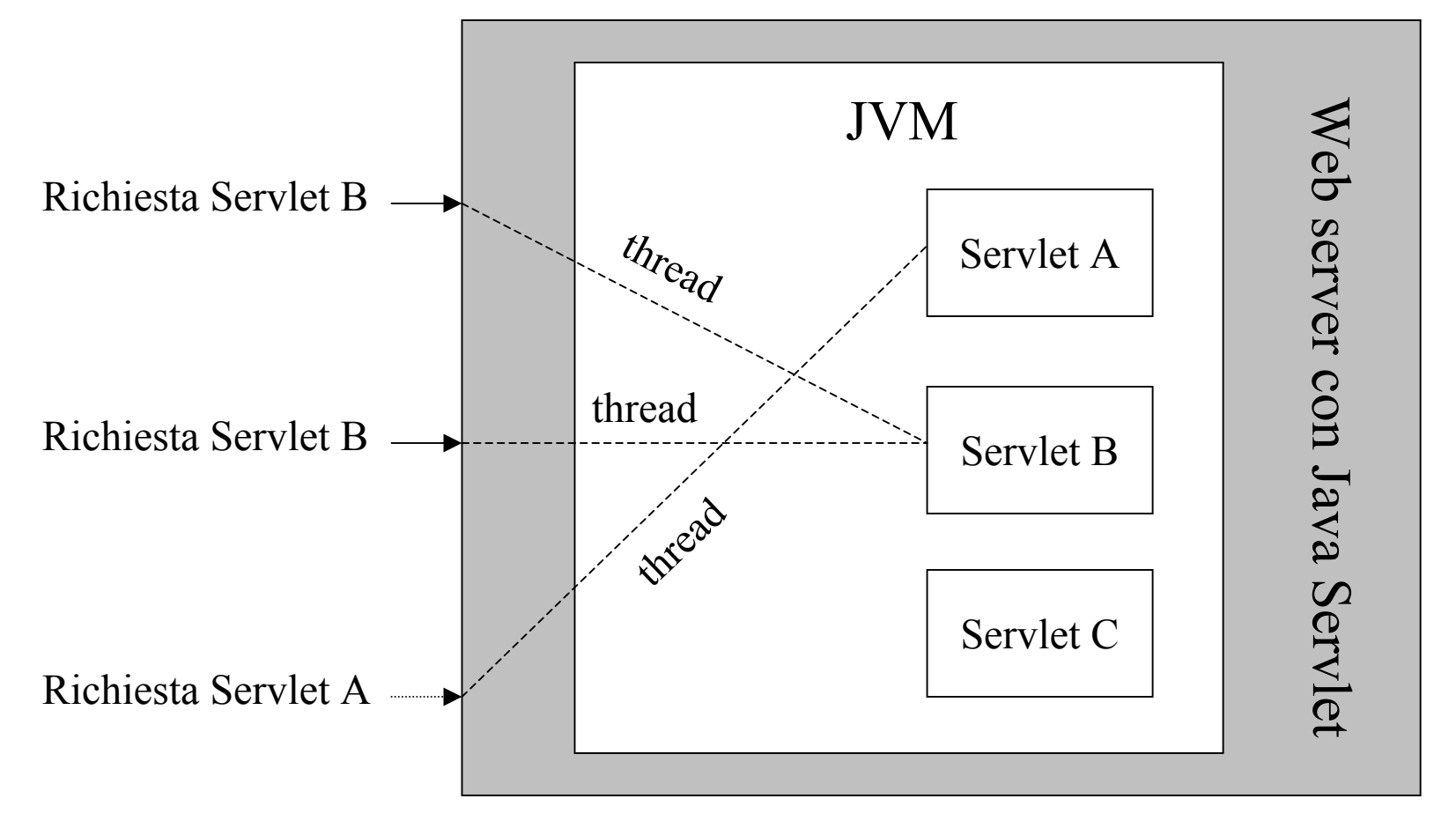

*Laboratorio di Tecnologie Lato Server - V.Della Mea e I.Scagnetto, a.a. 2006/07 -* 7

#### Java Servlet: ambito di utilizzo

- In generale le Java servlet sono utilizzate come rimpiazzamento degli script CGI su un web server.
- Tuttavia nulla vieta di utilizzare tale tecnologia con altri tipi di server: FTP server, mail server ecc.

# Supporto per le Java Servlet

- Per utilizzare le Java Servlet occorre:
	- JVM;
	- Servlet API (classi **javax.servlet** <sup>e</sup> **javax.servlet.http**), fornite in bundle con il JSDK o incorporate in alcuni web server;
	- un Servlet Engine; le tipologie disponibili sono:
		- standalone;
		- add-on;
		- embeddable.

#### Standalone Server Engine

- Si tratta di un server che fornisce un supporto nativo per le Java Servlet. Alcuni esempi sono i seguenti:
	- Sun's Java Web Server ("Jeeves"):

http://java.sun.com/products/

- World Wide Web Consortium's Jigsaw Server: http://www.w3.org/Jigsaw
- O'Reilly's WebSite Professional: http://website.oreilly.com
- Netscape's Enterprise Server:

http://wp.netscape.com/enterprise/v3.6

# Application Server Engine

- Un application server fornisce le primitive lato server per lo sviluppo di applicazioni di tipo enterprise. Fra quelli che supportano le servlet vi sono i seguenti:
	- BEA WebLogic Application Server:

http://www.bea.com/framework.jsp?CNT=inde x.htm&FP=/content/products/weblogic

 ATG's Dynamo Application Server 3: http://www.atg.com/

## Add-on Servlet Engine

- • Questa tipologia consiste in plug-in che aggiungono il supporto alle servlet per server esistenti e privi di tale supporto.
- $\bullet$  Alcuni fra i più diffusi sono:
	- Java-Apache project's JServ module: http://java.apache.org/
	- IBM's WebSphere Application Server: http://www.software.ibm.com/webservers/
	- New Atlanta's ServletExec: http://www.newatlanta.com/

### Embeddable Servlet Engine

- Questa tipologia consiste in una piattaforma che supporta le servlet e che può essere inserita in un'altra applicazione (il vero server).
- Alcuni esempi:
	- –- Sun's JavaServer Engine: http://java.sun.com/products/javaserverengine/
	- Jef Poskanzer's Acme.Serve:

http://www.acme.com/java/software/Package-Acme.Serve.html

## Scegliere un servlet engine

- Non tutti i servlet engine sono uguali.
- Prima di scegliere un particolare engine, conviene testarlo per vedere se supporta le funzionalità necessarie.
- La lista dei servlet engine disponibili è mantenuta aggiornata dalla Sun al seguente URL:

http://java.sun.com/products/servlet/industry.html

## Caratteristiche delle servlet

- Portabilità
- Potenza
- Efficienza e persistenza
- Sicurezza
- Eleganza
- Integrazione
- Estendibilità e flessibilità

#### Portabilità

- Essendo scritte in Java e basandosi su un'API standard, le servlet sono altamente portabili fra diversi sistemi operativi e diversi server: "**write once, serve everywhere**".
- Tuttavia la portabilità non è strettamente necessaria: le servlet devono girare solo sul server di sviluppo e produzione (cfr. la necessità di un applet di girare su tutti i client possibili).
- Le servlet non utilizzano la parte più soggetta ad errori e mal implementata di Java: l'AWT.

#### Potenza

- Le servlet possono sfruttare tutta la potenza delle API principali di Java:
	- networking,

…

- multithreading,
- manipolazione di immagini,
- compressione dei dati,
- connessione a basi di dati,

# Efficienza e persistenza

- Una volta caricata nella memoria del server, una servlet vi rimane come istanza di un oggetto. Ogni successiva chiamata alla servlet è quindi servita in modo immediato.
- La permanenza in memoria come istanza di un oggetto permette ad una servlet di mantenere uno stato.

#### Sicurezza

- Le servlet ereditano la "type safety" e meccanismi come il "garbage collector" direttamente dal linguaggio Java.
- La mancanza dei puntatori in Java esclude problemi legati alla gestione esplicita della memoria (e.g., memory leak).
- Il meccanismo delle eccezioni protegge il server dagli errori a run-time (e.g., divisioni per zero).
- Il Java security manager consente di ottenere un ulteriore livello di sicurezza.

## Eleganza

- La pulizia e modularità del codice delle servlet deriva direttamente dall'API delle servlet stessa.
- Infatti l'API contiene molte classi utili per il trattamento dei cookie, della sessione ecc.

#### Integrazione

- A differenza degli script CGI, le servlet sono strettamente integrate con il server.
- Ciò consente di utilizzare il server per compiti come i seguenti:
	- convertire i percorsi dei file,
	- effettuare dei log,

…

controllare le autorizzazioni d'accesso,

## Estendibilità e flessibilità

- L'API delle servlet è stata progettata per essere facilmente estesa con nuove funzionalità.
- Inoltre, le servlet sono flessibili:
	- –possono generare una pagina web completa,
	- – possono essere incluse in una pagina statica con il tag **<SERVLET>** (server-side include),
	- – la tecnologia Java Server Pages consente di inserire dei frammenti di codice delle servlet direttamente in una pagina statica (come in ASP o PHP).

#### Servlet API

- Le servlet usano le classi e interfacce di due package:
	- **javax.servlet** (servlet generiche indipendenti dal protocollo);
	- **javax.servlet.http** (servlet specifiche per il protocollo http).
- Ogni servlet deve implementare l'interfaccia **javax.servlet.Servlet**. Ciò solitamente avviene estendendo:
	- **javax.servlet.GenericServlet** (servlet generiche indipendenti dal protocollo);
	- **javax.servlet.http.HttpServlet** (servlet specifiche per il protocollo http).

#### Servlet API

- Le servlet non hanno il metodo **main()**.
- Il server invoca certi metodi specifici in risposta ad una richiesta:
	- **service()** viene chiamato ogni volta che una richiesta è inoltrata ad una servlet.
- Una servlet generica deve quindi fare un overriding del metodo **service()**.
- Una servlet HTTP invece esegue l'overriding dei metodi **doGet()** <sup>e</sup>**doPost()**. Il metodo **service()** in questo caso coordina l'inoltro delle richieste ai due metodi precedenti e non deve quindi essere modificato.

#### La prima servlet: Ciao, mondo!

```
import java.io.*;
import javax.servlet.*;
import javax.servlet.http.*;
public class CiaoMondo extends HttpServlet {
        public void doGet(HttpServletRequest req, HttpServletResponse res)
                          throws ServletException, IOException {
                 res.setContentType("text/html");
                 PrintWriter out = res.getWriter();
```

```
out.println("<HTML>");
out.println("<HEAD><TITLE>Ciao, mondo!</TITLE></HEAD>");
out.println("<BODY>");
out.println("<STRONG>Ciao, mondo!</STRONG>");
out.println("</BODY></HTML>");
```
**}**

**}**

#### Tomcat

- Il servlet engine che useremo sarà Tomcat: http://jakarta.apache.org/
- Installato su latoserver.dimi.uniud.it sulla porta 8080:

http://latoserver.dimi.uniud.it:8080

#### Deployment su Tomcat

• Compilare la servlet, ricordandosi di includere nel classpath (tramite la viariabile d'ambiente **CLASSPATH** oppure l'opzione **–classpath** di **javac**) l'archivio **servlet-api.jar** (o **servlet.jar**) presente nella directory (**\$CATALINA\_HOME** è la directory root dell'installazione di Tomcat):

#### **\$CATALINA\_HOME/common/lib**

- Scrivere il deployment descriptor file **web.xml**.
- •Copiare i file sul server.
- *Laboratorio di Tecnologie Lato Server - V.Della Mea e I.Scagnetto, a.a. 2006/07 -* 27 • Fermare e riavviare il servizio.

#### Deployment su Tomcat

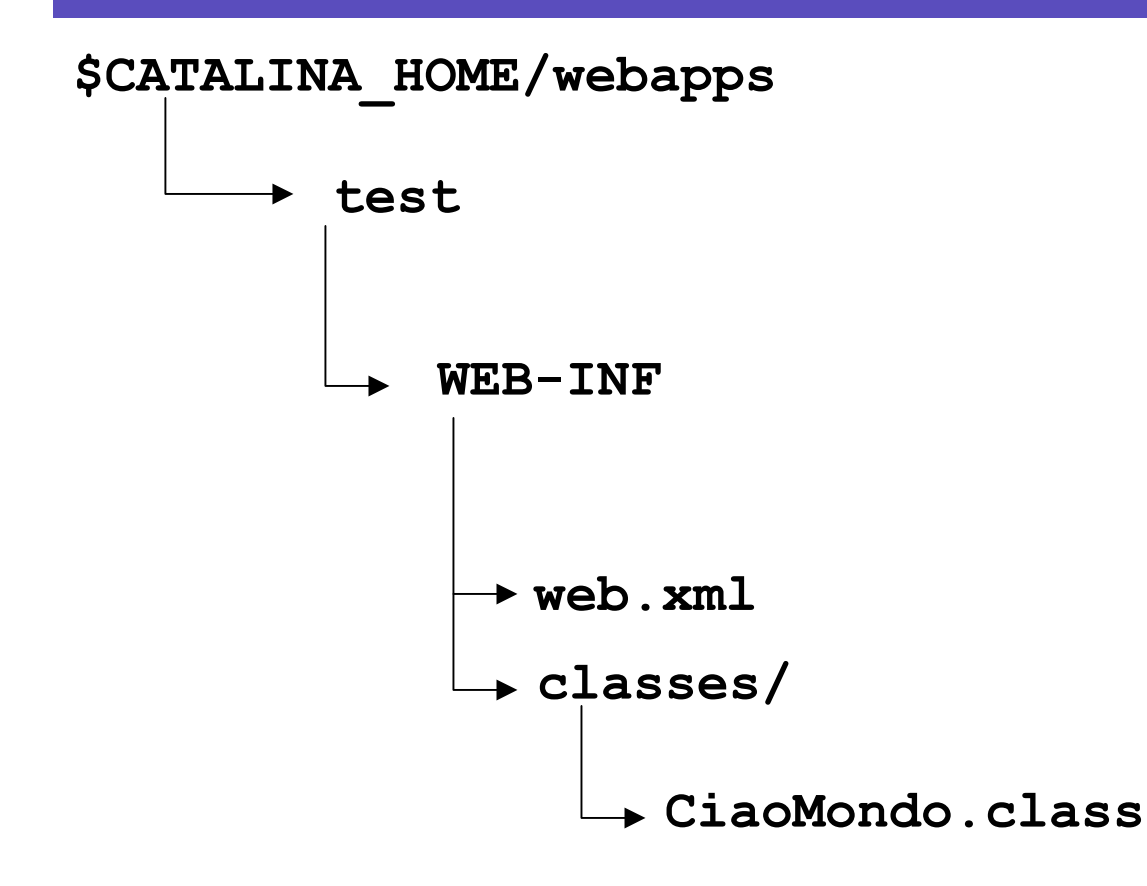

#### web.xml

```
<?xml version="1.0"
encoding="IS
O-8859-1"?>
```

```
<!DOCTYPE web-app
  P
U
B
L
IC "-//Sun Microsystems,
Inc.//DTD Web
Application
2.3//EN"
  "http://java.sun.com/dtd/w
eb-app_2_3.
dtd"
>
```
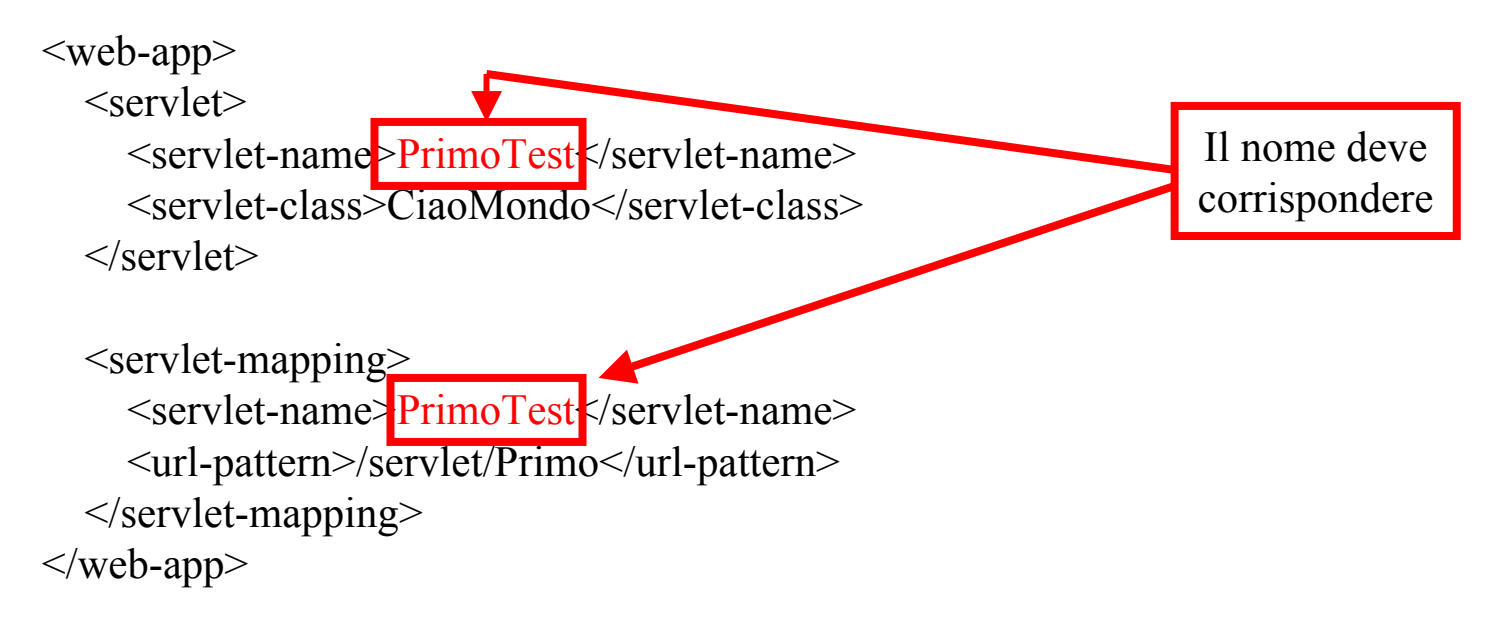

# Deployment su latoserver.dimi.uniud.it (I)

• Ogni utente nella propria home directory (**/home/<nome utente>**) ha una sottodirectory **servlets**:

**drwxr-x--T 2 <nome utente> tomcat 4096 2006-10-10 11:42 servlets**

- Tale directory va usata per rendere disponibili le proprie servlet a Tomcat, copiandovi i relativi file **.class** e il file **web.xml**.
- Se non esistono, creare le directory **WEB-INF** <sup>e</sup>**WEB-INF/classes**:

**cd ~/servlets; mkdir WEB-INF; mkdir WEB-INF/classes**

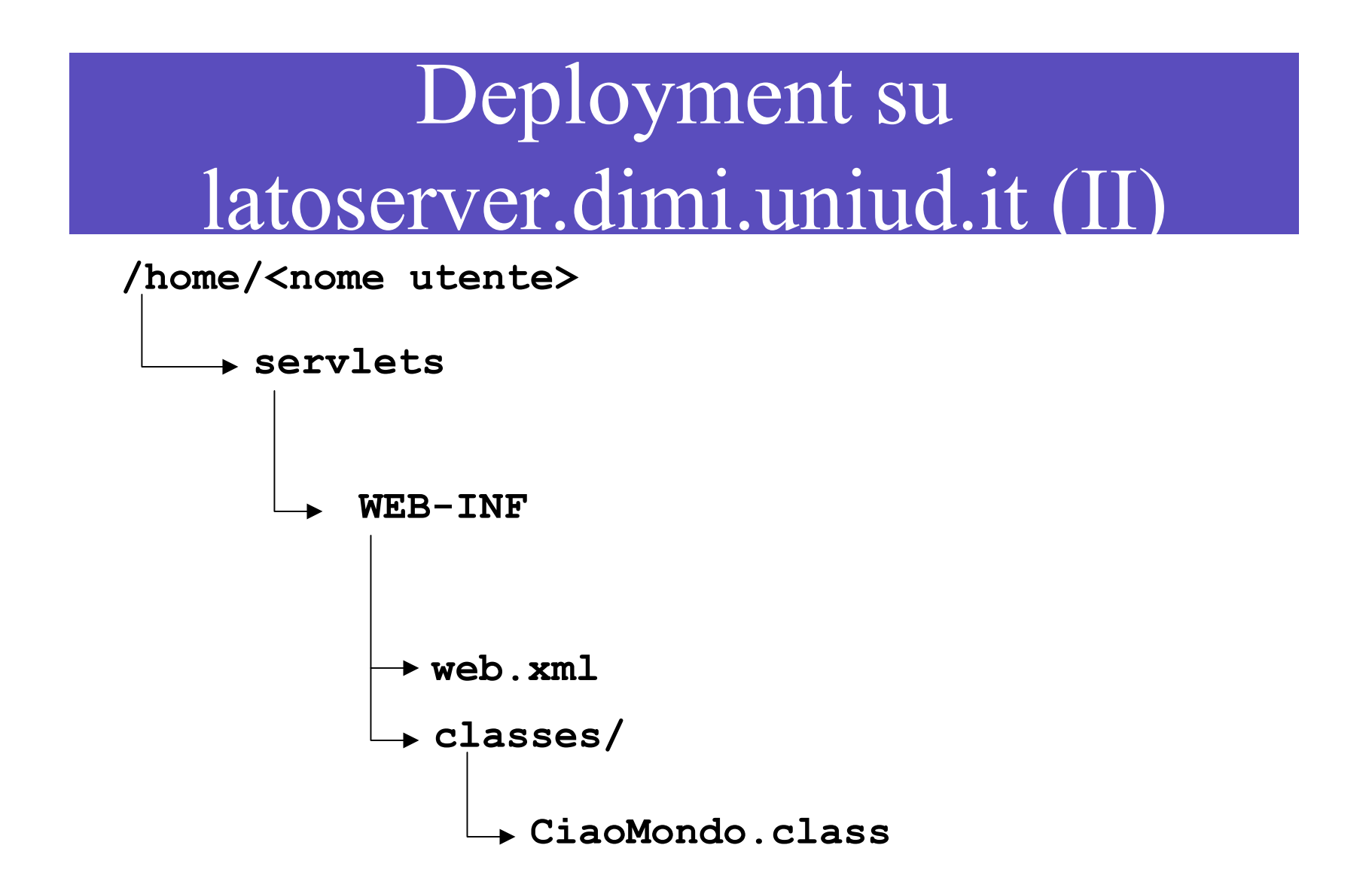

# Deployment su latoserver.dimi.uniud.it (III)

•Compilare la servlet (dalla directory in cui si è creato il sorgente):

#### **javac CiaoMondo.java**

oppure, se la variabile d'ambiente **CLASSPATH** non è definita correttamente:

**javac –classpath /usr/share/jdk1.5.0\_09/jre/lib/servlet-api.jar CiaoMondo.java**

• Spostare il file CiaoMondo.class in **~/servlets/WEB-INF/classes** con il comando

**mv CiaoMondo.class ~/servlets/WEB-INF/classes**

*Laboratorio di Tecnologie Lato Server - V.Della Mea e I.Scagnetto, a.a. 2006/07 -* 32 •Creare (o copiare) il file **web.xml** in **~/servlets/WEB-INF**

# Deployment su latoserver.dimi.uniud.it (IV)

• Accedere a **http://latoserver.dimi.uniud.it:8080** <sup>e</sup> cliccare sul link "Tomcat Manager" (autenticandosi con user e password forniti a lezione):

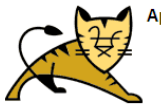

Apache Tomcat/5.5.17

If you're seeing this page via a web browser, it n Administration Status As you may have guessed by now, this is the default Tomcat home p omcat Administration omcat Manage where "\$CATALINA HOME" is the root of the Tomcat installation di vou're either a user who has arrived at new installation of Tomcat, or Documentation latter is the case, please refer to the Tomcat Documentation for more **Release Notes** file **Change Loc** omcat Documentation NOTE: This page is precompiled. If you change it, this page will not \$CATALINA HOME/webapps/ROOT/WEB-INF/web.xml as to how it was t NOTE: For security reasons, using the administration webapp **Tomcat Online** restricted to users with role "manager". Users are defined in sca Home Page EAQ Included with this release are a host of sample Servlets and JSPs (w **Bug Database** 2.4 and JSP 2.0 API JavaDoc), and an introductory guide to develop **Open Bugs Users Mailing List** Tomcat mailing lists are available at the Tomcat project web site **Developers Mailing List** · users@tomcat.apache.org for general questions related to · dev@tomcat.apache.org for developers working on Tomcat

Tomcat Manager

# Deployment su latoserver.dimi.uniud.it (V)

- Fra le varie applicazioni gestite dal Tomcat Manager, individuare quella relativa al proprio nome utente, fare clic su Stop e poi su Start (importante: non cliccare Undeploy e non <u>interferire</u> con le applicazioni degli altri utenti).
- Accedere alla servlet:

**http://latoserver.dimi.uniud.it:8080/ <nome utente>/servlet/Primo**